## **Zugang zum Posteingang, Microsoft Teams und OneDrive**

Der Zugriff zu diesen und weiteren Anwendungen hast du über http://portal.office.com. Hier kannst du deine E-Mail-Adresse (z.B. XXXyy123@school.lu) und dein IAM-Passwort angeben, um auf die Startseite von Office 365 zu gelangen. Hier kannst du Outlook (E-Mail-Anwendung), Teams oder OneDrive auswählen indem du auf dass jeweilige Symbol klickst.

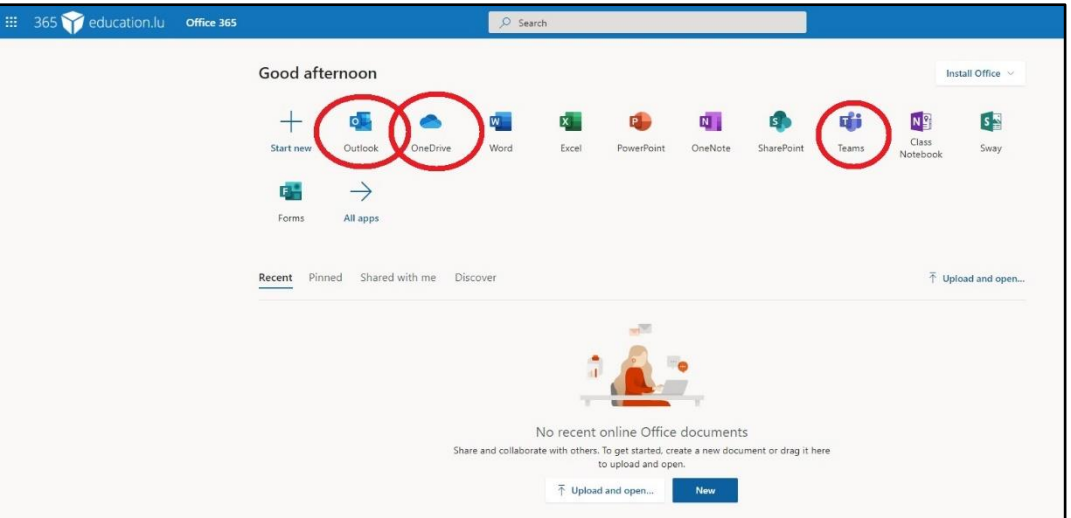

Alternativ kannst du diese Links benutzen, um sofort zu der jeweiligen Anwendung zu gelangen:

[MS Outlook](https://outlook.office.com/mail/inbox)

[MS Teams](https://teams.microsoft.com/_#/discover)

[MS OneDrive](https://365education-my.sharepoint.com/)

Einige Anleitungen zu diesen und anderen Anwendungen, die im Rahmen des Unterrichts auf Distanz nützlich sein könnten, findest du unter [Comment Collaborer et enseigner à distance avec Office365.](https://portal.education.lu/cgie/BLOG/ArtMID/16297/ArticleID/567654/Collaborer-et-travailler-224-distance)

Um optimal informiert und auf dem neusten Stand zu bleiben, sollte der Posteingang regelmäßig eingesehen werden.

N. B.: Es wird empfohlen, im schulischen Bereich stets mit der @school.lu-Adresse zu arbeiten, da diese während der gesamten Schullaufbahn bestehen bleibt.